## **Guide to register online**

- 1. **Click on this link:** https://ballejaune.com/inscription/dorvaltennis
- 2. Complete the required information, and click continue:

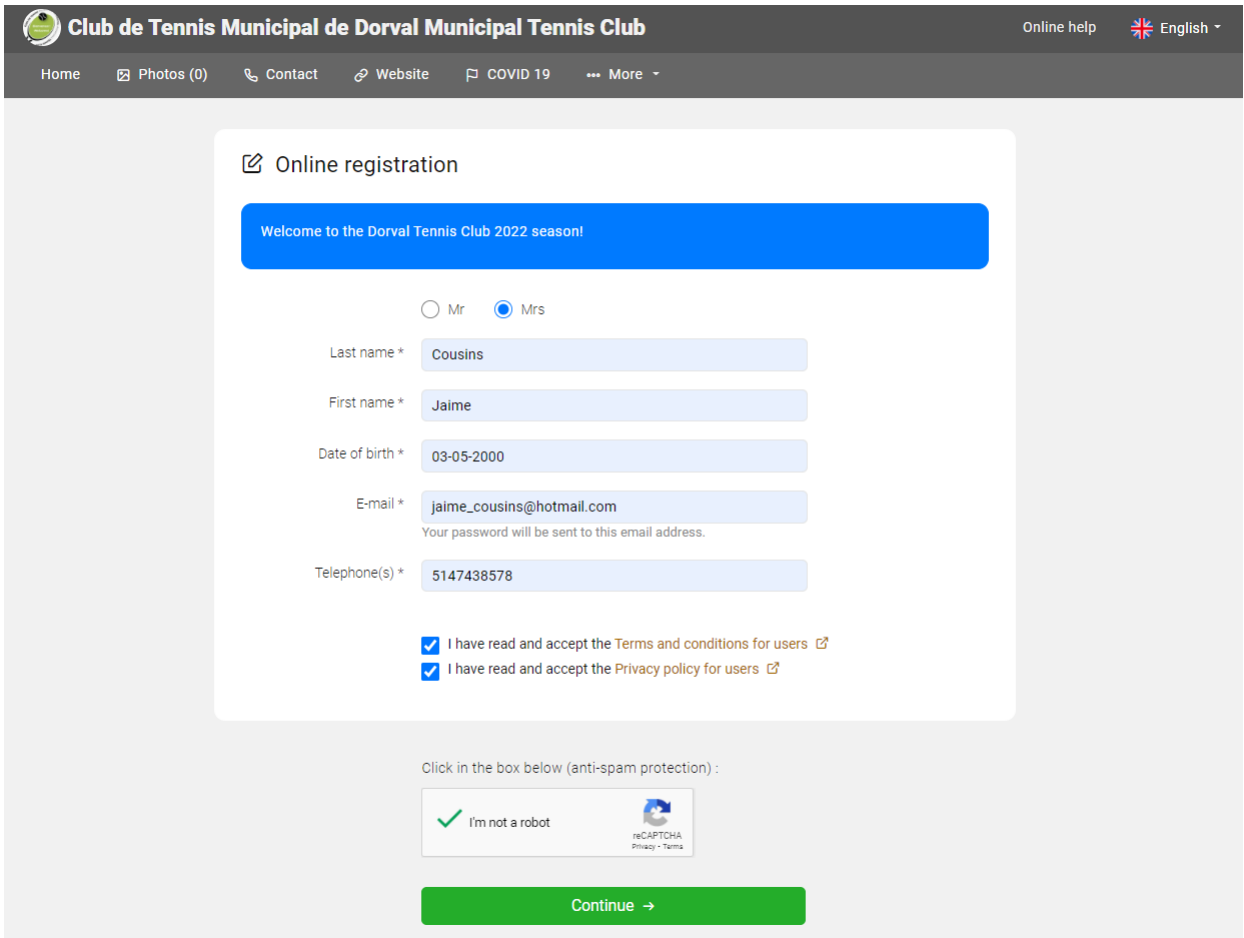

**3.** Verify the information entered is correct:

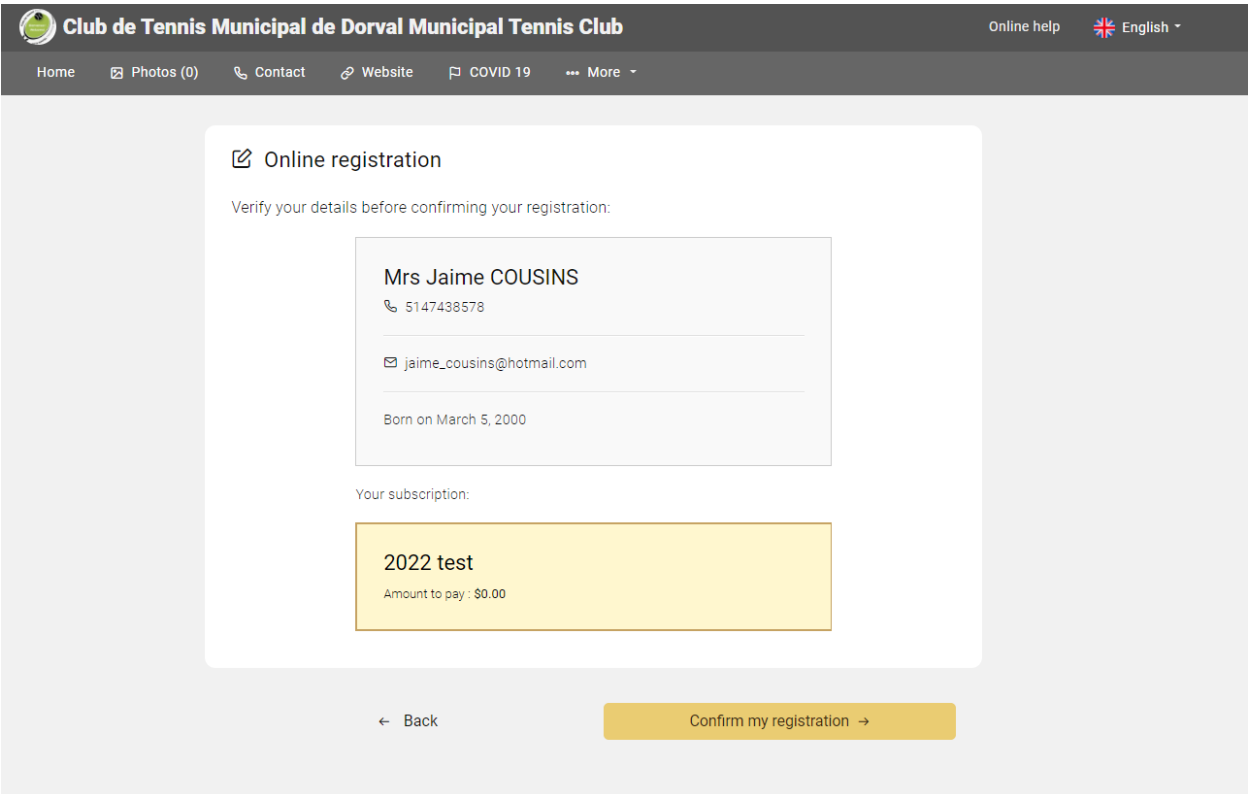

## **4. Click on "Continue registration":**

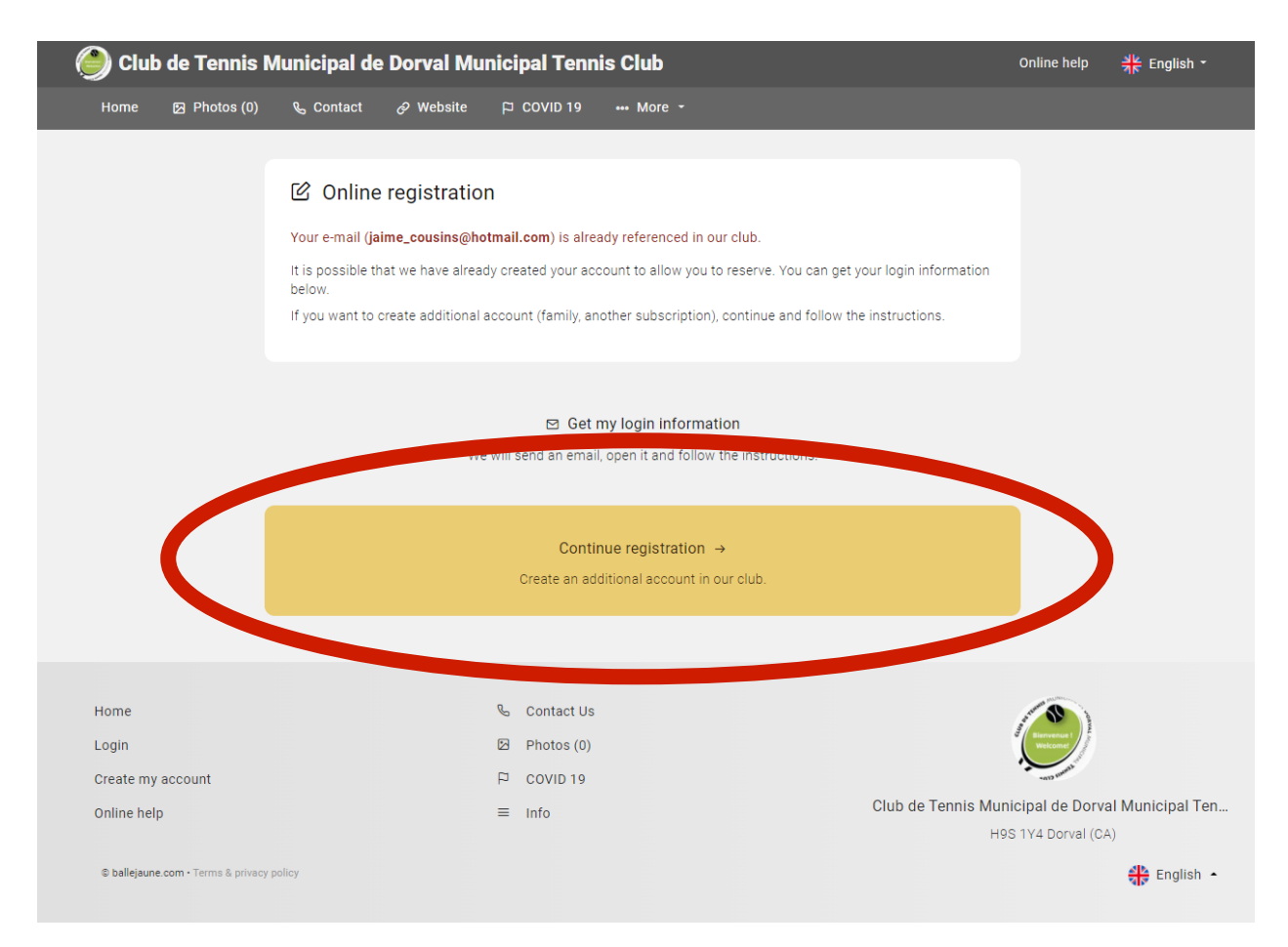

5. Once completed, you will get his message and email to the address you entered:

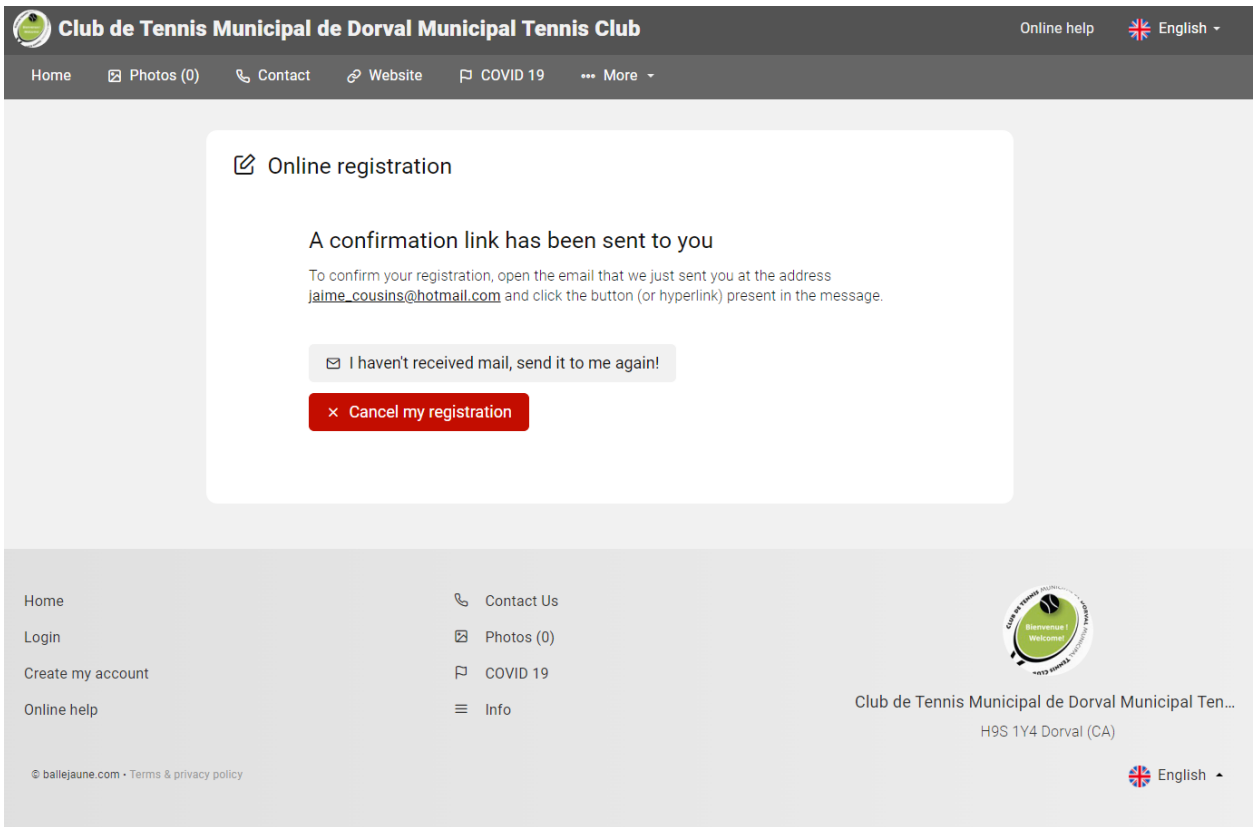